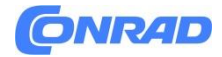

**www.conrad.pl**

**INSTRUKCJA OBSŁUGI**

**Nr produktu 1272729**

# **Mikrofon studyjny USB RODE Microphones NT USB**

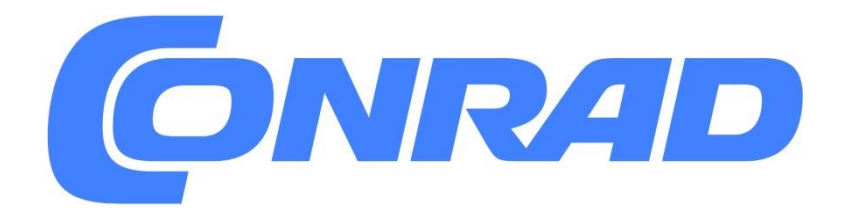

Strona **1** z **13**

Dystrybucja Conrad Electronic Sp. z o.o., ul. Pilotów 10, 31-462 Kraków, Polska Copyright © Conrad Electronic, Kopiowanie, rozpowszechnianie, zmiany bez zgody zabronione. www.conrad.pl

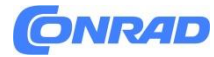

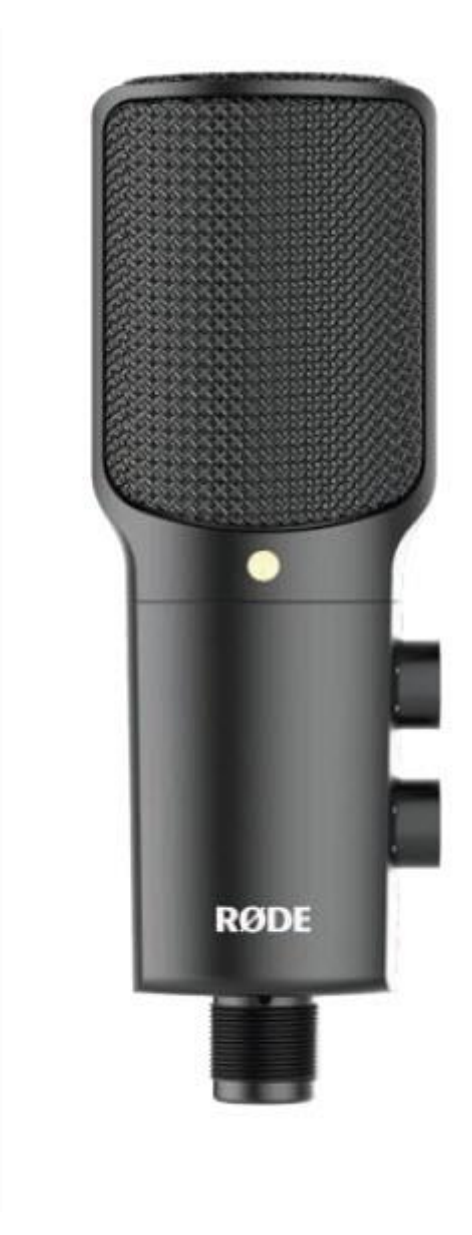

## **Cechy**

- Kompatybilny z Apple iPad®
- Kardioidalny wzór biegunowy
- Najnowocześniejsza elektronika do montażu powierzchniowego
- Zaprojektowane w Australii
- Pełna 2-letnia gwarancja\*

\*Wymagana rejestracja on-line

### **Co jest w pudełku?**

• Mikrofon NT-USB

Strona **2** z **13**

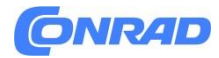

- Mocowanie do statywu (stojak)
- Tarcza pop
- Kabel USB (6m/20")
- Podręcznik
- Pokrowiec na mikrofon
- Zacisk mikrofonowy/pierścień montażowy

# **4. Specyfikacje**

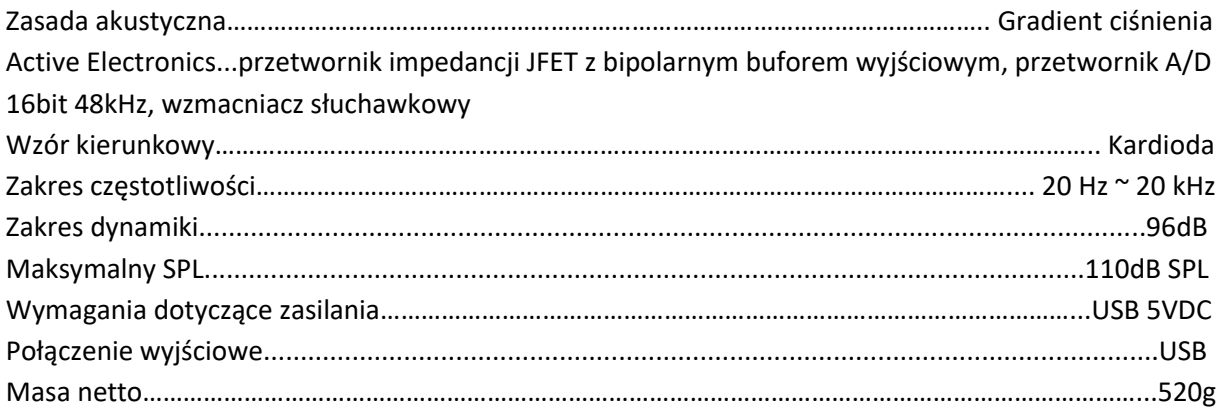

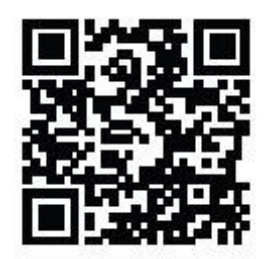

## **6. Gwarancja**

Zarejestruj teraz swój NT-USB i potwierdź swoją bezpłatną 2-letnią gwarancję. Zeskanuj kod QR smartfonem lub odwiedź stronę www.rodemic.com/warranty

Urządzenie NT-USB objęte jest ograniczoną gwarancją trwającą jeden (1) rok od daty zakupu. Można ją bezpłatnie przedłużyć do pełnych dwóch (2) lat gwarancji, rejestrując mikrofon online i odwiedzając naszą stronę internetową, jak opisano powyżej.

# **Wymagania dotyczące zasilania**

NT-USB jest zasilany przez port USB urządzenia, co oznacza, że w większości przypadków wystarczy podłączyć mikrofon i od razu zacząć. W przypadku niestandardowych portów USB może być wymagany zasilany koncentrator USB.

Strona **3** z **13**

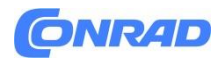

NT-USB to urządzenie USB typu "Plug & Play", kompatybilne zarówno z komputerami z systemem Windows, jak i Mac, a także z Apple iPad za pośrednictwem zestawu do podłączenia kamery USB (dostępnego bezpośrednio w Apple).

NT-USB posiada fioletową diodę LED wewnątrz klatki mikrofonu, która wskazuje, kiedy mikrofon jest zasilany. Jeśli lampka nie zaświeci się po podłączeniu mikrofonu, komputer lub urządzenie, którego używasz, może nie zapewniać wystarczającej mocy dla NT-USB. W takim przypadku zalecamy podłączenie NT-USB poprzez zasilany koncentrator USB.

# **8. Montaż NT-USB**

NT-USB jest dostarczany z wysokiej jakości mocowaniem do statywu.

Aby zamontować, wystarczy przykręcić pierścień montażowy do stojaka trójnożnego (schemat 1). Pierścień montażowy może być również używany jako klips mikrofonowy do mocowania NT-USB do statywu mikrofonowego lub wysięgnika. Aby zainstalować NT-USB w pierścieniu montażowym, należy umieścić mikrofon w uchwycie od góry (opcjonalnie przy użyciu filtra pop) i wkręcić go w pierścień montażowy. Gdy mikrofon będzie skierowany we właściwą stronę, obróć pokrętło na dole w kierunku zgodnym z ruchem wskazówek zegara, aż do oporu (rysunek 1).

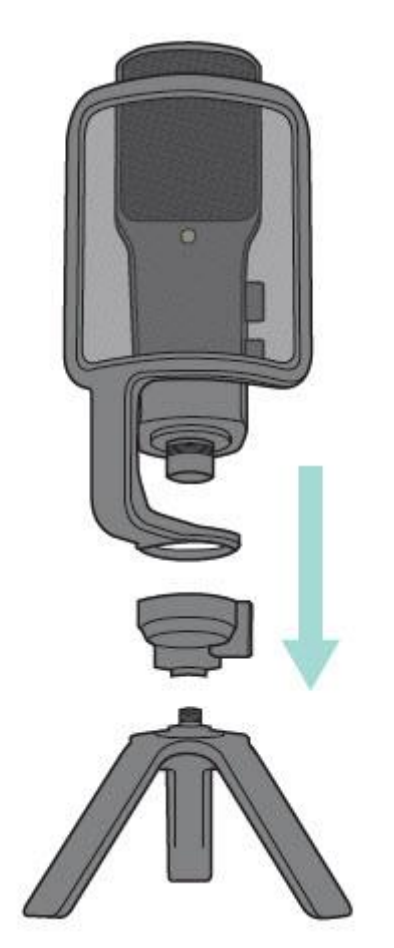

Schemat 1 – Montaż NT-USB na dostarczonym statywie

Strona **4** z **13**

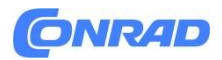

Aby zmienić położenie mikrofonu, należy zawsze poluzować dźwignię regulacyjną, aby nie uszkodzić stojaka.

Podczas nagrywania wokalu zawsze używaj dołączonego filtra pop, zamontowanego przed mikrofonem. Filtr pop zapobiegnie przeciążeniu kapsuły mikrofonu przez dźwięki wybuchowe (twarde dźwięki "P", "B", "T" i "K").

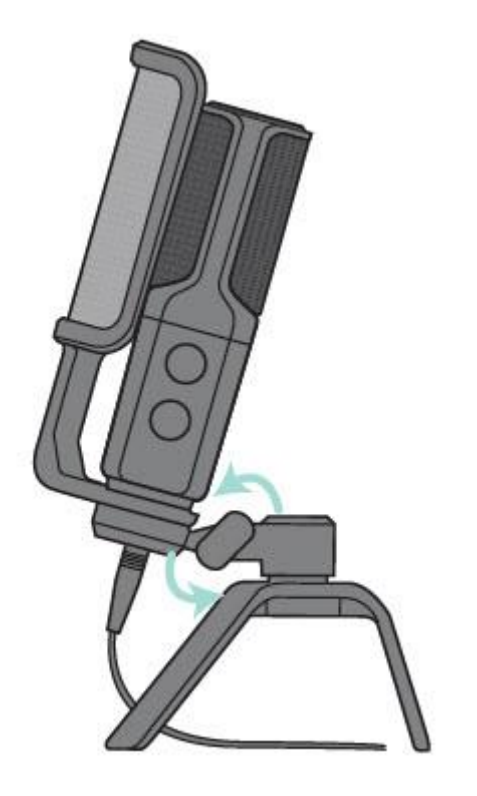

Schemat 2 – Regulacja położenia mikrofonu

# **10. Ogólna obsługa**

Złota kropka na powierzchni NT-USB wskazuje przód mikrofonu i obszar odbioru kapsuły. Mikrofon (ze złotą kropką) powinien być zawsze skierowany w stronę źródła dźwięku, które chcesz nagrać. Z boku NT-USB znajdują się dwa pokrętła regulacyjne.

# **11. Podstawowa obsługa**

Strona **5** z **13**

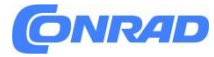

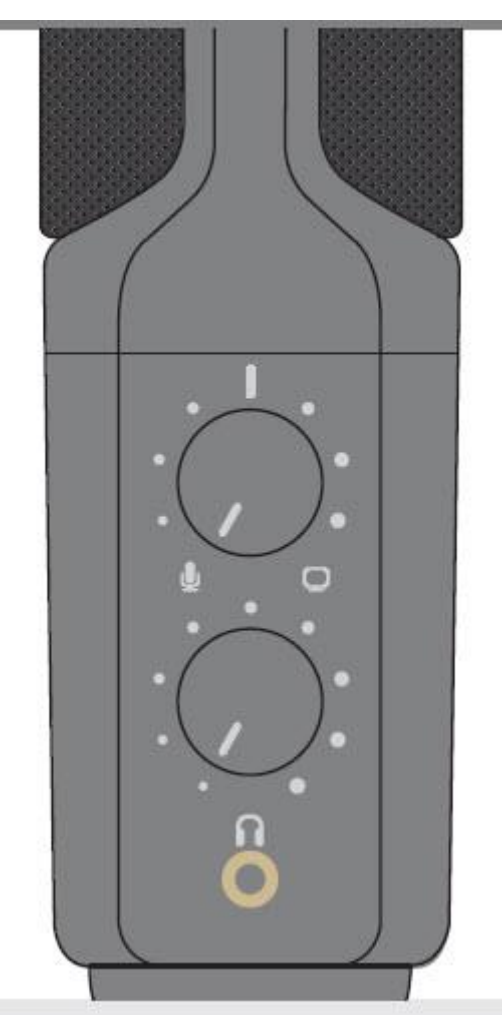

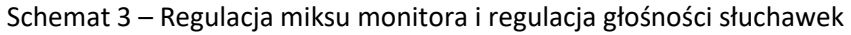

# **Regulacja kontroli miksem**

Sterowanie miksem Monitor (górne pokrętło) służy do "miksowania" bezpośredniego sygnału z mikrofonu (na przykład Twojego głosu) z dźwiękiem z oprogramowania do nagrywania dźwięku na komputerze/urządzeniu (muzyką, do której śpiewasz). Obracając pokrętło w kierunku przeciwnym do ruchu wskazówek zegara, usłyszysz więcej sygnału z mikrofonu bezpośredniego, a mniej sygnału pochodzącego z oprogramowania komputera/urządzenia. Jeśli obrócisz pokrętło w prawo, usłyszysz więcej sygnału komputera/urządzenia, a mniej sygnału bezpośredniego mikrofonu. Zalecamy zawsze zaczynać od pokrętła w pozycji środkowej. Dzięki temu będziesz mieć pewność, że usłyszysz równą równowagę zarówno sygnału bezpośredniego, jak i sygnału komputera/urządzenia, co umożliwi osiągnięcie idealnej równowagi między sygnałami.

# **Regulacja głośności słuchawek**

Regulacja głośności słuchawek (dolne pokrętło) pozwala na regulację głośności odtwarzania poprzez słuchawki podłączone do NT USB poprzez gniazdo słuchawkowe.

Strona **6** z **13**

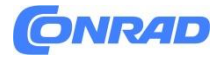

## **12. Podstawowa obsługa ciąg dalszy**

#### **Nagranie wokalu**

Zdecydowanie zalecamy używanie dostarczonej osłony pop do wszystkich nagrań wokalnych. Pomaga to zminimalizować dźwięki wybuchowe (twarde dźwięki "P", "B", "T" i "K"), które wytwarzają nagły strumień powietrza, który może spowodować przeciążenie kapsułki i wytworzenie "trzaskającego" dźwięku.

Jakakolwiek wilgoć na kapsule mikrofonu może powodować problemy w przypadku mikrofonu pojemnościowego, takiego jak NT-USB, jednak użycie osłony pop zmniejszy ryzyko takiego wystąpienia.

Umieszczenie mikrofonu i względem wokalisty może się różnić w zależności od kilku czynników, w tym akustyki pomieszczenia, występu wokalnego oraz tego, czy wokalista ma wysoki czy głęboki głos. Idealnym odniesieniem jest rozpoczęcie od NT-USB z dołączoną osłoną pop, zamontowaną bezpośrednio przed wokalistą, w odległości około 15 cm (6"). Osłona pop pomoże utrzymać wykonawcę w stałej minimalnej odległości od mikrofonu i pomoże utrzymać rozsądny poziom nagrywania. Przesunięcie wokalisty nieco bliżej sprawi, że dźwięk wokalu będzie bardziej intymny i pełny, natomiast przesunięcie wokalisty do tyłu nada wokalowi nieco więcej "powietrza" lub brzmienia pomieszczenia i zmniejszy efekt bliskości (zwiększony bas lub charakterystyka niskich częstotliwości, gdy źródło dźwięku jest bardzo blisko) Należy poeksperymentować z kątem, pod jakim skierowany jest mikrofon, ponieważ różne wyniki można uzyskać, gdy wokalista znajduje się "poza osią" mikrofonu (i złotej kropki).

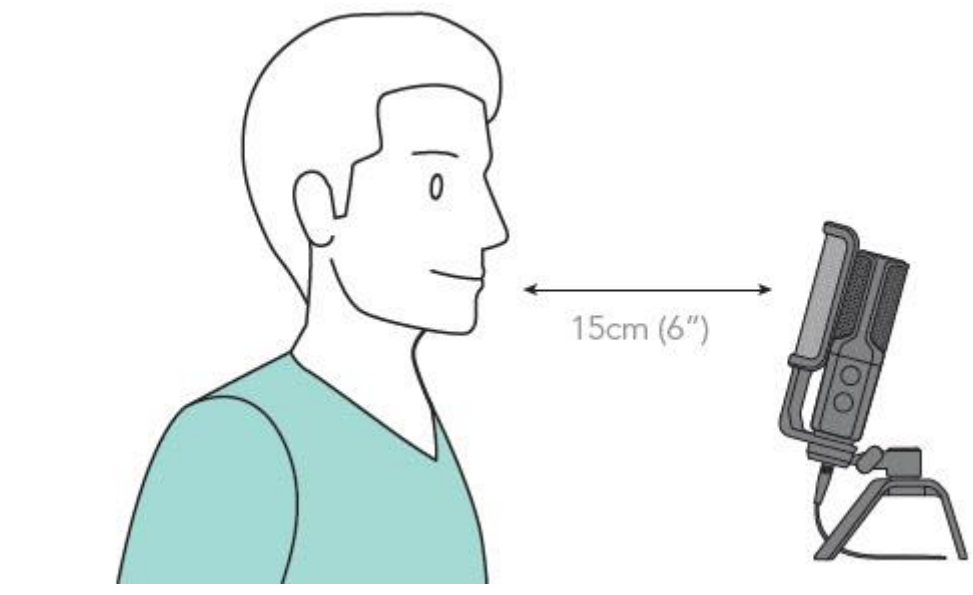

Schemat 4 – Umiejscowienie NT-USB dla wokalu

Strona **7** z **13**

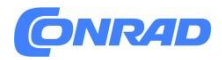

#### **Ustawianie poziomu wejściowego:**

NT-USB został ustawiony na idealne ustawienie wzmocnienia wewnętrznego, bez konieczności fizycznej regulacji poziomu na korpusie mikrofonu. Wszelkie niezbędne regulacje poziomu w celu ustawienia idealnego poziomu nagrywania można wykonać w programie do nagrywania lub w preferencjach systemowych komputera.

Aby dostosować poziom wejściowy z poziomu oprogramowania do nagrywania, zapoznaj się z instrukcją dostarczoną przez twórcę oprogramowania. Aby ręcznie dostosować poziom sygnału wejściowego za pomocą preferencji systemowych komputera, postępuj zgodnie z poniższymi instrukcjami dotyczącymi platformy/systemu operacyjnego urządzenia.

### **Dostosowywanie poziomu wejściowego na komputerze z systemem Mac OS:**

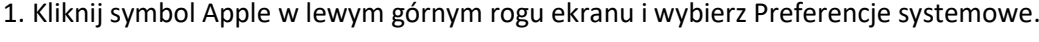

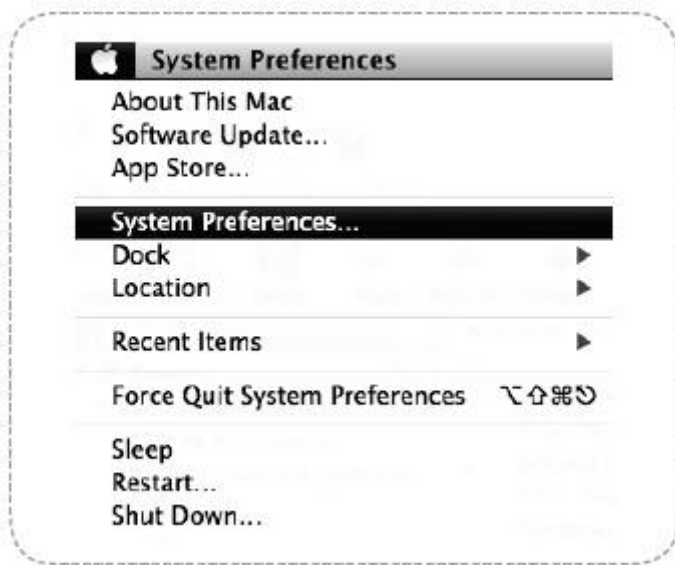

Schemat 5 — Dostęp do preferencji systemowych Mac OS

2. Kliknij "Dźwięk", aby otworzyć opcje dźwięku

Strona **8** z **13**

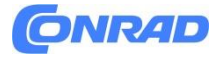

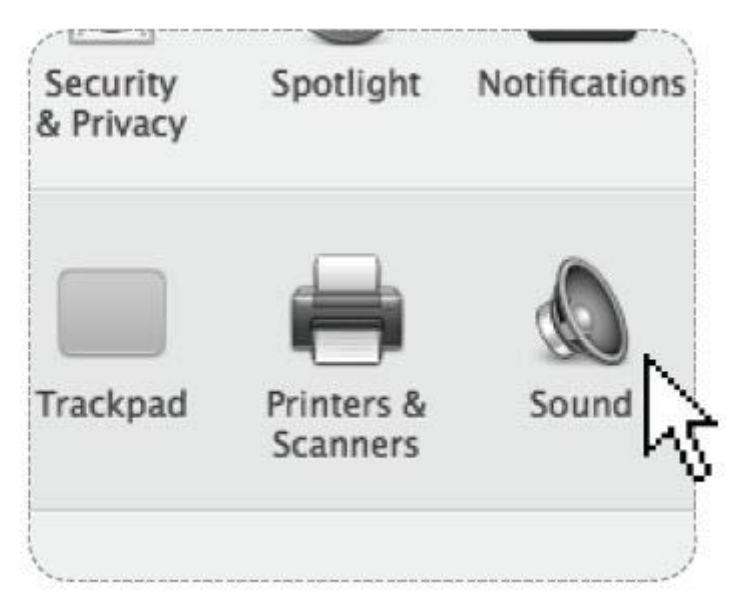

Schemat 6 – Otwieranie opcji "Dźwięk".

3. Otwórz zakładkę "Wprowadzanie".

4. Stąd wybierz "RøDE NT-USB" z listy urządzeń i dostosuj poziom wejściowy za pomocą suwaka.

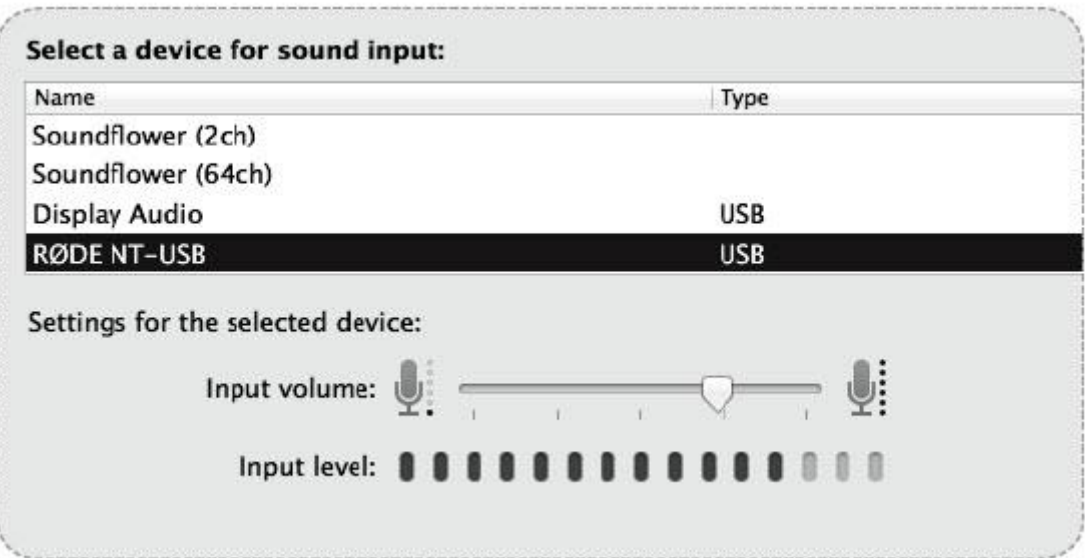

Schemat 7 – Regulacja poziomu sygnału wejściowego NT-USB

**Dostosowywanie poziomu wejściowego na komputerze z systemem Windows:**

1. Otwórz menu Start i kliknij "Panel sterowania"

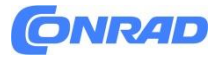

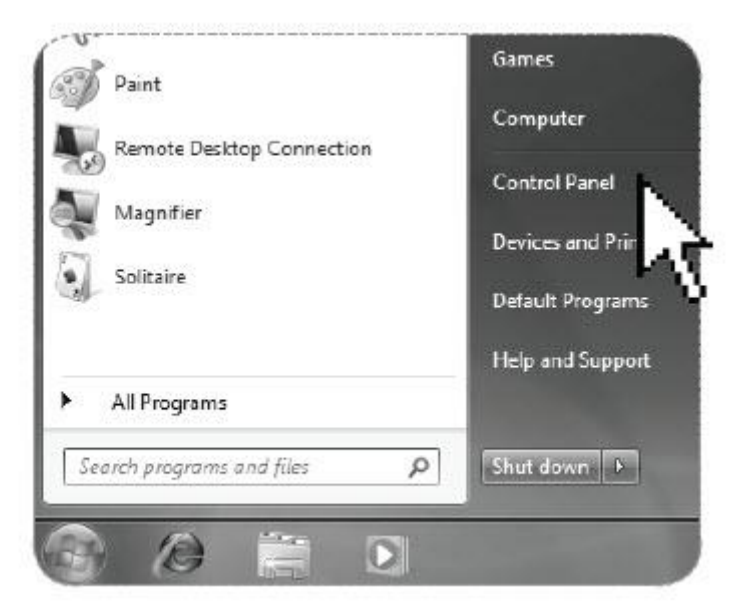

Schemat 8 – Dostęp do Panelu sterowania systemu Windows

2. Otwórz preferencje "Dźwięk" w folderze Panelu sterowania.

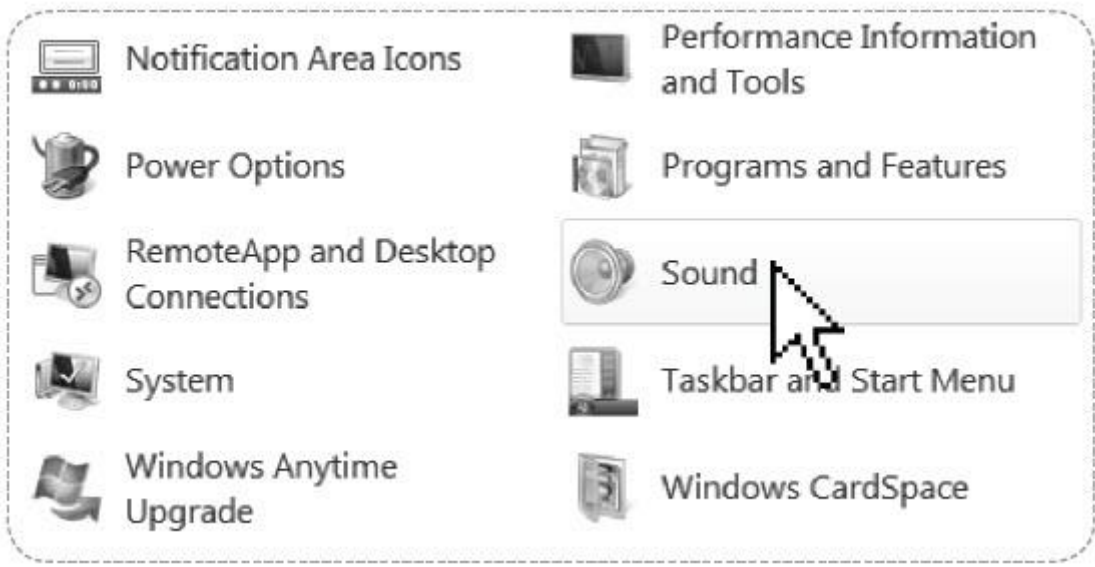

Schemat 9 – Otwieranie opcji "Dźwięk".

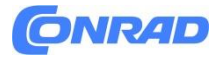

3. Otwórz zakładkę "Nagrywanie" i kliknij dwukrotnie "RøDE NT-USB" na liście urządzeń.

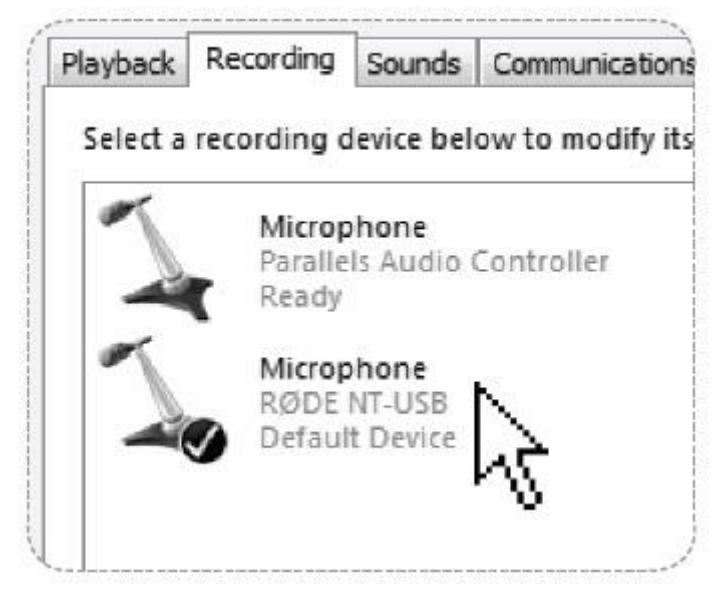

Schemat 10 – Wybór urządzenia wejściowego NT-USB

4. Dostosuj poziom wejściowy za pomocą suwaka

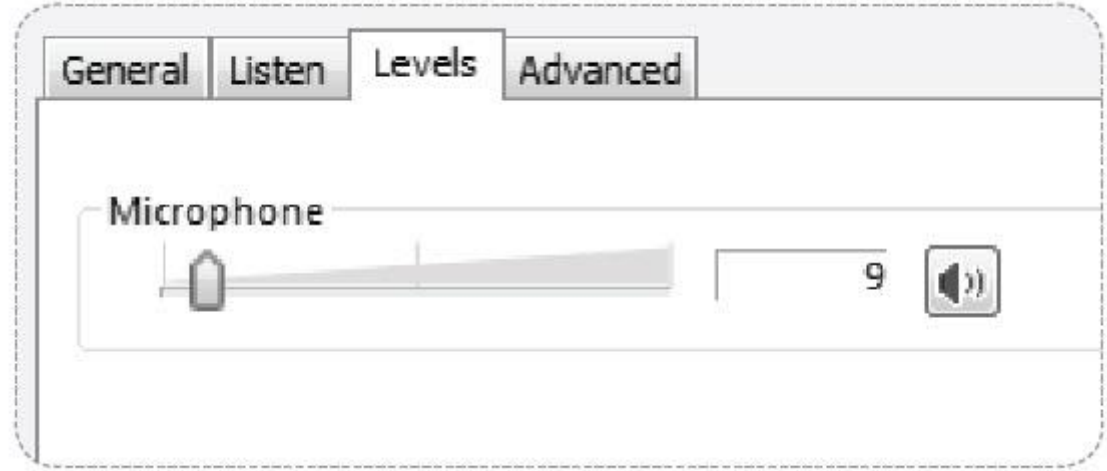

Schemat 11 – Regulacja poziomu sygnału wejściowego NT-USB

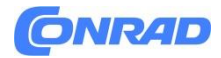

## **Korzystanie z NT-USB z Apple iPad®**

NT-USB może być używany do nagrywania za pomocą iPada firmy Apple przy użyciu zestawu do podłączenia kamery USB odpowiedniego do wersji iPada (dostępnego jako akcesorium w większości sklepów Apple).

Aby nagrywać za pomocą NT-USB na iPadzie, wystarczy podłączyć mikrofon do iPada za pomocą zestawu do podłączenia kamery, a NT-USB automatycznie zastąpi wewnętrzny obwód audio iPada jako źródło wejściowe i wyjściowe.

Stamtąd możesz nagrywać NT-USB za pomocą preferowanej aplikacji. Zalecamy korzystanie z "RøDE Rec" (dedykowana aplikacja audio firmy RøDE), aplikacji "GarageBand" firmy Apple lub aplikacji "FL Studio Mobile" firmy Imageline.

## **Bezpieczeństwo i konserwacja**

Po użyciu NT-USB należy zdjąć z mocowania statywowego, wytrzeć suchą, miękką szmatką i umieścić w dostarczonym etui ochronnym.

Pamiętaj o umieszczeniu kryształków pochłaniających wilgoć (w zestawie) na główce mikrofonu, aby wchłonęły całą wilgoć. Ostatecznie ta paczka kryształów będzie musiała zostać wysuszona. Jest to sygnalizowane przez zmianę koloru kryształów na różowy. Można je łatwo wykorzystać ponownie, umieszczając je w piekarniku nagrzanym na 100–150 stopni Celsjusza na około dziesięć minut. Kryształy zaczną ponownie działać skutecznie, gdy zmienią kolor na niebieski.

Po użyciu filtra pop zalecamy wytrzeć go czystą, suchą szmatką, aby zapobiec gromadzeniu się wilgoci.

# **Wsparcie**

Jeśli doświadczysz jakiegokolwiek problemu lub masz jakiekolwiek pytania dotyczące mikrofonu RøDE, najpierw skontaktuj się ze sprzedawcą, który Ci go sprzedał. Jeśli mikrofon wymaga autoryzowanego serwisu fabrycznego, zwrot zostanie zorganizowany przez tego sprzedawcę.

Posiadamy rozległą sieć dystrybutorów/dealerów, ale jeśli masz trudności z uzyskaniem potrzebnej porady lub pomocy, nie wahaj się skontaktować z nami bezpośrednio.

Alternatywnie odwiedź stronę www.rodemic.com/support, aby uzyskać dane kontaktowe i listę często zadawanych pytań.

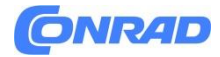

#### **Importerzy i dystrybutorzy**

Pełną listę międzynarodowych importerów i dystrybutorów można znaleźć na naszej stronie internetowej www.rodemic.com/distributors.

### **Informacje dotyczące utylizacji**

#### **a)Produkt**

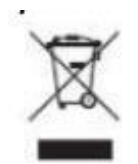

Urządzenie elektroniczne są odpadami do recyclingu i nie wolno wyrzucać ich z odpadami gospodarstwa domowego. Pod koniec okresu eksploatacji, dokonaj utylizacji produktu zgodnie z odpowiednimi przepisami ustawowymi. Wyjmij włożony akumulator i dokonaj jego utylizacji oddzielnie

#### **b) Akumulatory**

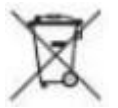

Ty jako użytkownik końcowy jesteś zobowiązany przez prawo (rozporządzenie dotyczące baterii i akumulatorów) aby zwrócić wszystkie zużyte akumulatory i baterie.

Pozbywanie się tych elementów w odpadach domowych jest prawnie zabronione. Zanieczyszczone akumulatory są oznaczone tym symbolem, aby wskazać, że unieszkodliwianie odpadów w domowych jest zabronione. Oznaczenia dla metali ciężkich są następujące: Cd = kadm, Hg = rtęć, Pb = ołów (nazwa znajduje się na akumulatorach, na przykład pod symbolem kosza na śmieci po lewej stronie).

**[http://www.conrad.pl](http://www.conrad.pl/)**

Strona **13** z **13**